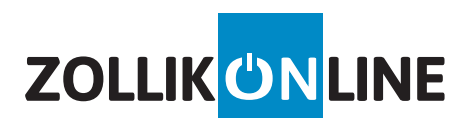

# **TELEFONIE EINGABECODES**

Vielseitige und bequeme Funktionen direkt am Telefon

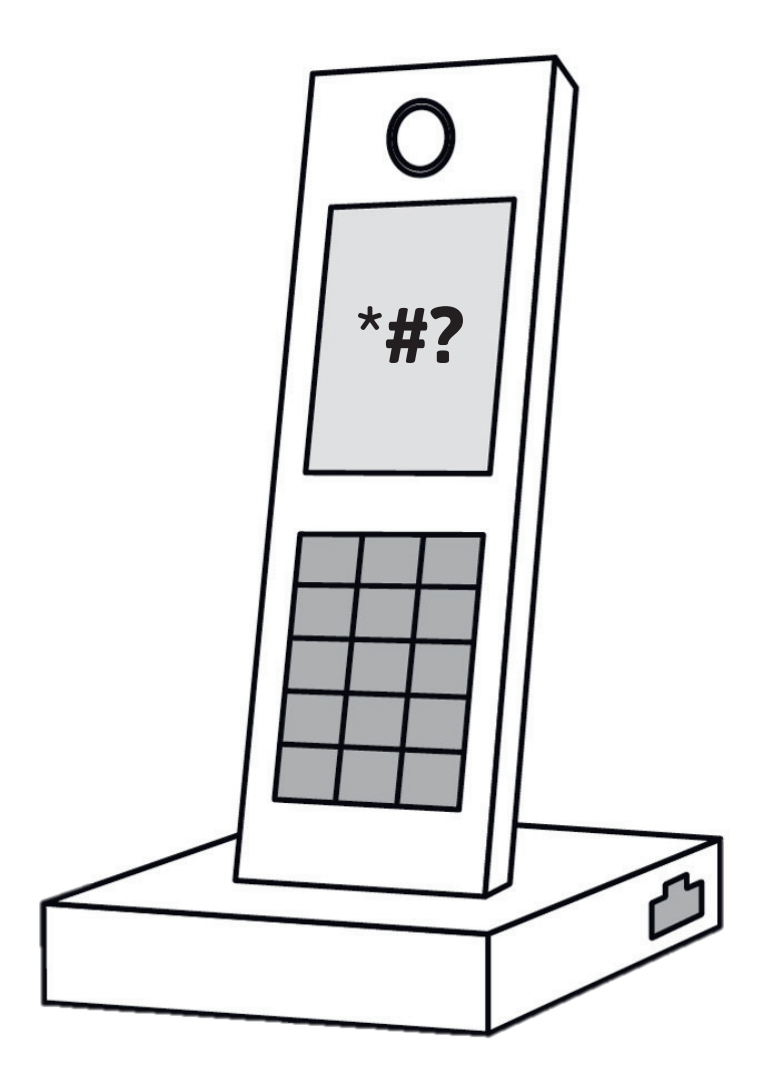

# **Eingabecodes am Telefon ausführen** Bedienungsanleitung

# **1. Bitte nicht stören**

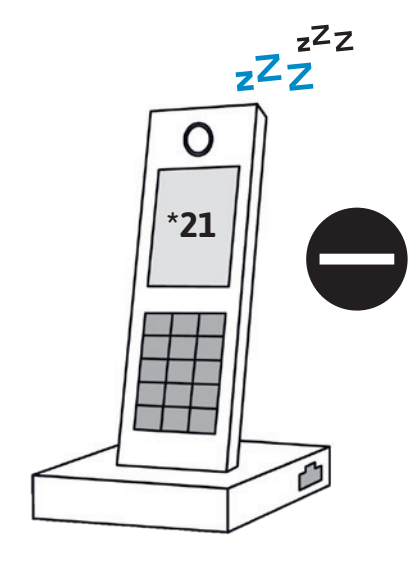

# **2. Anrufe weiterleiten**

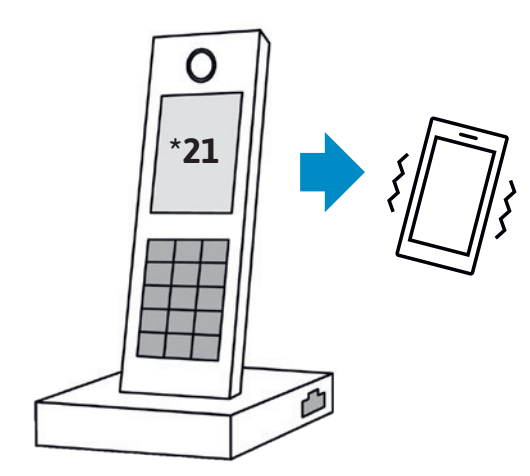

Um alle eingehenden Anrufe abzuweisen und dem Anrufer per Ansage mitzuteilen, dass Sie momentan nicht erreicht werden können, gehen Sie wie folgt vor:

#### **Aktivieren**

- 1. Geben Sie den Eingabecode **\*21** an Ihrem Telefon ein und rufen Sie an.
- 2. Wählen Sie am Telefon die Nummer **8**, um die Abweisung zu aktivieren.

#### **Deaktivieren**

- 1. Geben Sie den Eingabecode **\*21** an Ihrem Telefon ein und rufen Sie an.
- 2. Wählen Sie am Telefon die Nummer **5**, um wieder in den gewohnten Telefonmodus zurückzukehren (Bandansage: nur anrufen)
	- **!** WICHTIG: Falls Sie eine Mailbox- und / oder Weiterleitung aktiviert hatten, muss diese erneut aktiviert werden. Hilfestellungen für die Weiterleitung finden Sie unter Punkt 2 und für die Mailbox unter Punkt 4.

#### **Weiterleitungsnummer speichern / ändern**

- 1. Geben Sie den Eingabecode **\*21** an Ihrem Telefon ein und rufen Sie an.
- 2. Wählen Sie am Telefon die Nummer **0** und geben Sie anschliessend Ihre vollständige Zielnummer inkl. der Vorwahl an.
- 3. Speichern Sie die Zielnummer mit der Taste **#** und verlassen Sie das Menu mit der Taste **\***.

#### **Weiterleitungen aktivieren / deaktivieren**

- 1. Geben Sie den Eingabecode **\*21** an Ihrem Telefon ein und rufen Sie an.
- 2. Nun erhalten Sie diverse Optionen, um Ihre Anrufe weiterzuleiten. Wählen Sie am Telefon nun die Zahl der gewünschten Option:

#### **Nr. 1:** Anruf 30 Sek. → Weiterleitung 30 Sek. → Mailbox

Nach 30 Sekunden klingeln, den Anruf an die Weiterleitungsnummer umleiten. Nach weiteren 30 Sekunden klingeln, wird der Anruf an die Mailbox weitergeleitet.

**Nr. 2:** Anruf 30 Sek. → Weiterleitung

Nach 30 Sekunden klingeln, den Anruf an die Weiterleitungsnummer umleiten.

**Nr. 4:** Weiterleitung 30 Sek. → Mailbox

Direkte Umleitung an die Weiterleitungsnummer, nach 30 Sekunden klingeln an die Mailbox weiterleiten.

**Nr. 5:** Weiterleitung deaktivieren

Bereits konfigurierte Weiterleitungen deaktivieren, um wieder in den gewohnten Telefonmodus zurückzukehren (Bandansage: nur anrufen).

**Nr. 6:** Direkte Weiterleitung

Direkte Umleitung an die Weiterleitungsnummer aktivieren.

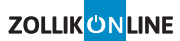

### **3. Rufnummer unterdrücken**

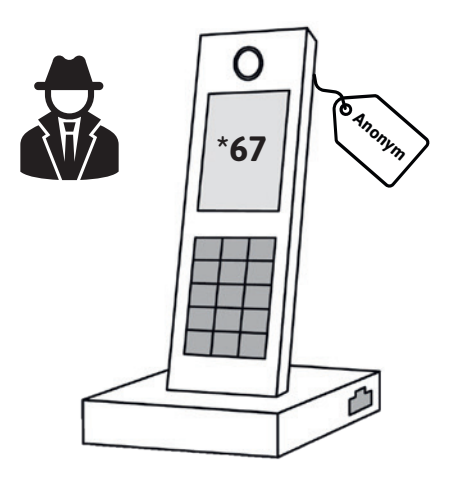

Um die eigene Rufnummer für einen Anruf zu unterdrücken, gehen Sie wie folgt vor:

- 1. Geben Sie den Eingabecode **\*67** an Ihrem Telefon ein.
- 2. Fügen Sie die gewünschte Zielnummer anschliessend zum Eingabecode an.
- 3. Mit der kombinierten Nummer können Sie den Anruf nun starten.

**Beispiel** → \*670441234567

Bei Ihrem Gesprächspartner erscheinen Sie nun als anonymer Anrufer

- **!** WICHTIG: Die Rufnummer ist nur für den aktuellen Anruf unterdrückt. Bei einem weiteren Anruf muss der obenstehende Vorgang erneut ausgeführt werden.
- **!** HINWEIS: Einige Firmen beantworten Anrufe mit unterdrückter Rufnummer nicht.

# **4. Mailbox verwalten**

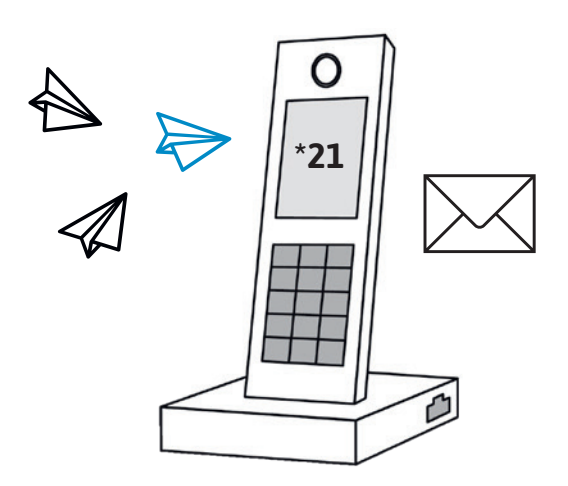

#### **Mailbox aktivieren**

Um die eigene Mailbox für alle eingehenden Anrufe zu aktivieren, gehen Sie wie folgt vor:

- 1. Geben Sie den Eingabecode **\*21** an Ihrem Telefon ein und rufen Sie an.
- 2. Nun erhalten Sie zwei Optionen, wann die Mailbox abgespielt werden soll. Wählen Sie am Telefon nun die Zahl der gewünschten Option.
- **Nr. 3:** Anruf 30 Sek. → Mailbox

Nach 30 Sekunden klingeln, an die Mailbox weiterleiten.

#### **Nr. 7:** Direkte Mailbox

Anruf und Weiterleitung überspringen und gleich an die Mailbox umleiten.

#### **Mailbox deaktivieren**

Um die eigene Mailbox für alle eingehenden Anrufe zu deaktivieren, gehen Sie wie folgt vor:

- 1. Geben Sie den Eingabecode **\*21** an Ihrem Telefon ein und rufen Sie an.
- 2. Wählen Sie am Telefon die Nummer **5**, um die Mailbox zu deaktivieren (Bandansage: nur anrufen).

**!** HINWEIS: Falls Sie Ihre Mailbox im Zusammenhang mit einer Rufnummer-Weiterleitung aktivieren möchten, folgen Sie bitte den Hilfestellungen unter Punkt 2.

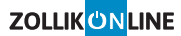

## **5. Mailbox-Begrüssung**

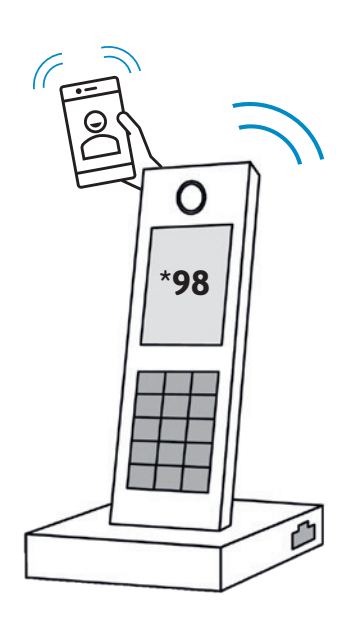

#### **Begrüssungen verwalten**

- 1. Geben Sie den Eingabecode **\*98** an Ihrem Telefon ein und rufen Sie an.
- 2. Wählen Sie am Telefon die Nummer **3**, um die «persönlichen Einstellungen» zu öffnen.
- 3. Wählen Sie anschliessend erneut die Nummer **3**, um in das Menu für die Begrüssungen zu gelangen.
- 4. Wählen Sie nun die Nummer **2**. Anschliessend erhalten Sie diverse Optionen für Ihre Begrüssung. Wählen Sie am Telefon die Zahl der gewünschten Option:

#### **Nr. 1:** Standard-Begrüssung

Die Standard-Begrüssung wird in Deutsch aktiviert (Beispiel in der Bandansage jedoch in Englisch). Die persönliche Begrüssung wird somit deaktiviert.

**Nr. 2:** Persönliche Begrüssung aufnehmen

Nehmen Sie Ihre gewünschte Begrüssung auf und speichern Sie diese mit der Taste **#**, die persönliche Begrüssung wird somit aktiviert. Um die Aufnahme neu zu starten, wählen Sie die Taste **\***. Um die zuvor aufgenommene Begrüssung anzuhören, wählen Sie die Nummer **1**.

# **6. Mailbox abhören**

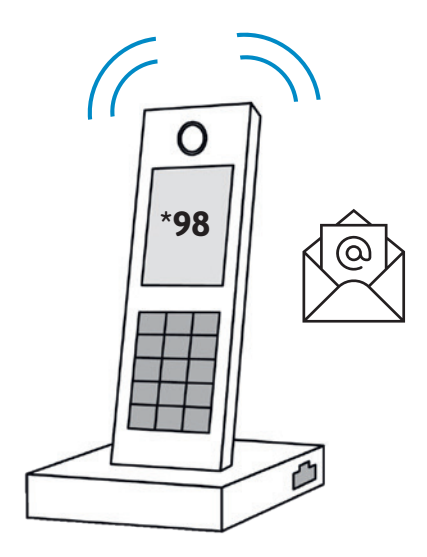

Um die Nachrichten der eigenen Mailbox abzuhören, gehen Sie wie folgt vor:

1. Geben Sie den Eingabecode **\*98** an Ihrem Telefon ein und rufen Sie an.

2. Wählen Sie am Telefon die Nummer **1**, um die Nachrichten abzuspielen. Anschliessend erhalten Sie diverse Optionen. Wählen Sie am Telefon nun die Zahl der gewünschten Option:

#### **Nr. 4:** Nachricht wiederholen

Die zuvor gehörte Nachricht wird erneut abgespielt.

**Nr. 5:** Uhrzeit und Datum

Das Ankunftsdatum und die Uhrzeit der zuvor gehörten Nachricht wird abgespielt.

#### **Nr. 7:** Löschen

Die zuvor gehörte Nachricht wird endgültig gelöscht.

#### **Nr. 9:** Speichern

Die zuvor gehörte Nachricht wird gespeichert und kann zu einem späteren Zeitpunkt erneut angespielt werden.

Mit der Taste **\*** kann das Mailbox-Menu wieder beendet werden.

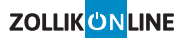